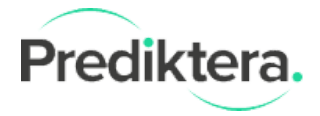

## Specim hardware installation guide

For camera problem check troubleshooting section or contact [support@specim.fi](mailto:support@specim.fi)

#### Lumo SDK installation

1. Download Lumo SDK installation package, click on link below:

Lumo SDK [installation](http://www.prediktera.se/download/other/SpecSensor_setup_2018_415.exe) package (Version 2018\_415)

2. Select camera(s) of interests in the list

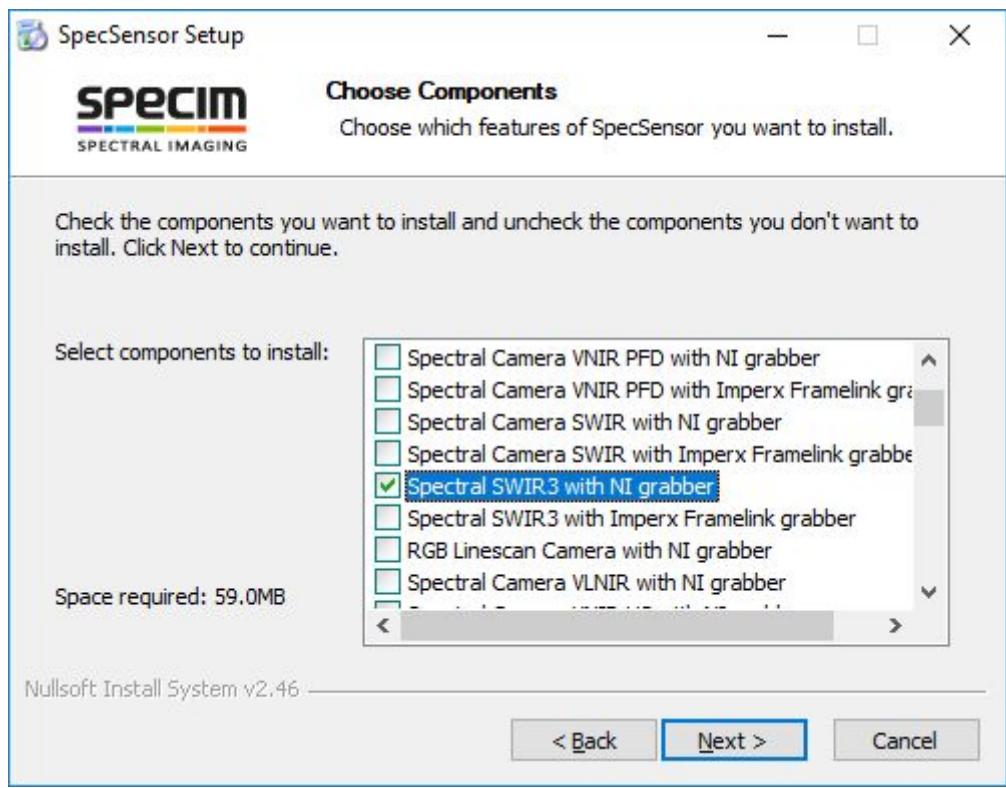

- 3. Finish installation and restart computer
- 4. Start Breeze and select camera under Settings -> Hardware

For more information follow the Prediktera Breeze hardware and settings guide: Prediktera Breeze Hardware and settings quide.pdf

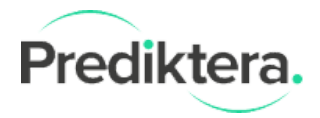

# Troubleshooting

#### Copy Lumo SDK dll files

Copy all files from the specified folder

C:\Program Files (x86)\Specim\SDKs\SpecSensor\2018\_415\bin\x64

To the Breeze folder:

C:\Program Files\Prediktera\Breeze\Server

#### Log files

Lumo log files are located under: C:\ProgramData\Specim

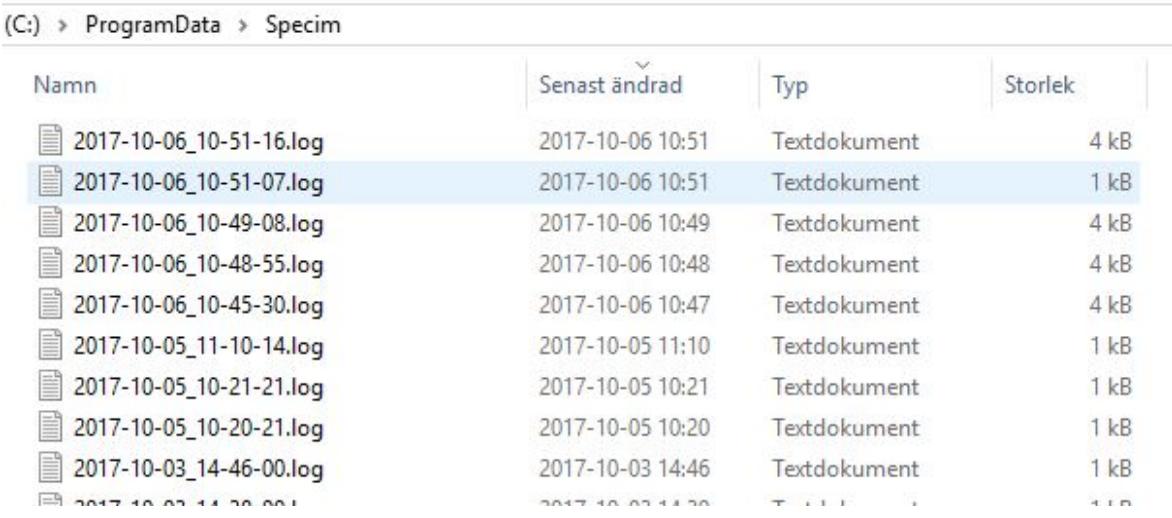

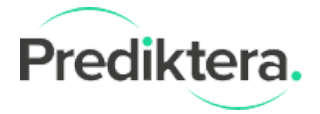

### Device Manager

Check that all cables are connected and that all devices are working normally.

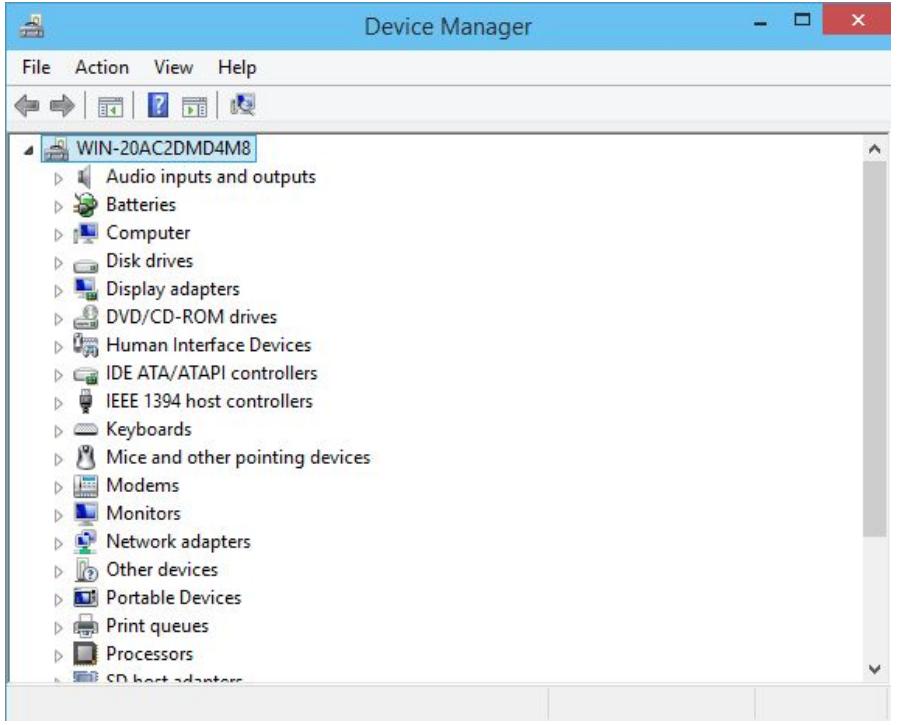

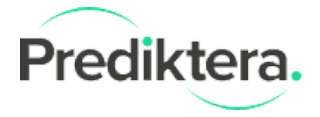

#### National Instrument cameras (e.g. SWIR and SWIR3)

Make sure that the latest National Instrument software is installed: <http://www.ni.com/download/ni-system-configuration-17.0/6764/en/>

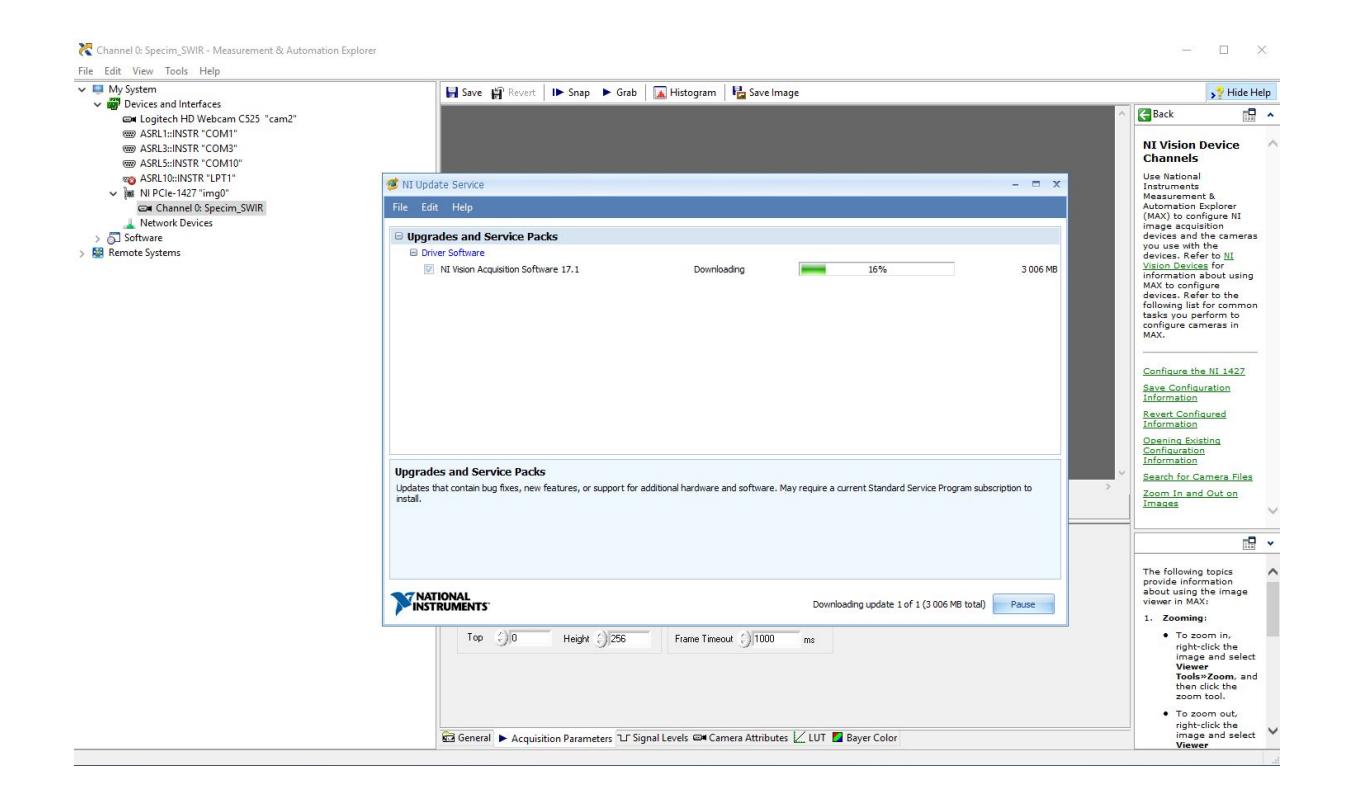